## **Talk no. 77**

## **Title: My Sentinel**

Your mySentinel page allows you to view your profile – that's the details held about you on Sentinel including:

Personal Details, Photo Expiry, Current Sponsorship, Competences, Takedowns, Competence Assessments, Events, Site Inductions, Medicals, Medical Restrictions, Risk Assessments, D&A Screenings, Swipes, Safety Briefings, TVPs

You can also ask to get your details amended from here if you believe there is something incorrect.

Log on or register at this addres[s https://www.mysentinel.me/Account/LogOn/?ReturnUrl=/](https://www.mysentinel.me/Account/LogOn/?ReturnUrl=/)

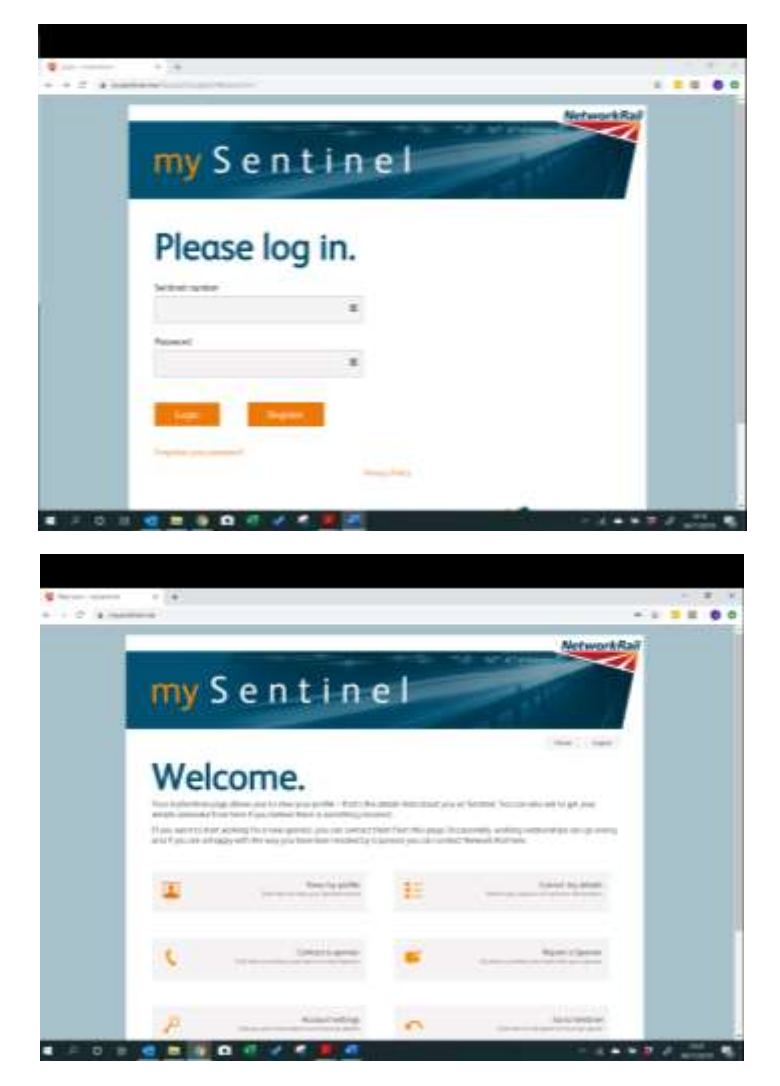

Log in with your Sentinel number and password. If you have never logged in before, then you can register using your Sentinel number and some personal details. The system will prompt you for these.

If you want to start working for a new sponsor, you can contact them from this page. Occasionally, working relationships can go wrong and if you are unhappy with the way you have been treated by a sponsor you can contact Network Rail here.

**View My Profile:** You can view your current Sentinel profile here. If you feel that any of this data is incorrect or needs updating (for example, you have changed address) then please inform your primary sponsor as soon as you can.

**Contact a Sponsor:** If you would like to contact your own or a new sponsor, you can do so here. The Sentinel system will automatically provide your Sentinel number and name to the sponsor as part of your contact request.

**Account Settings:** change your email options and other settings.

**Correct my details:** Inform your sponsor of any incorrect information.

**Report a sponsor:** use this link if you have been unable to resolve a dispute regarding the Sentinel Scheme Rules with your sponsor. For de-sponsorship issues please allow your sponsor 48 hours to process your de-sponsorship request before reporting them. When reporting a de-sponsorship issue make sure you include the date when you first requested de-sponsorship.

**Go to Sentinel:** this navigates you to the main Sentinel page.

**Notes:**